## 受付履歴照会

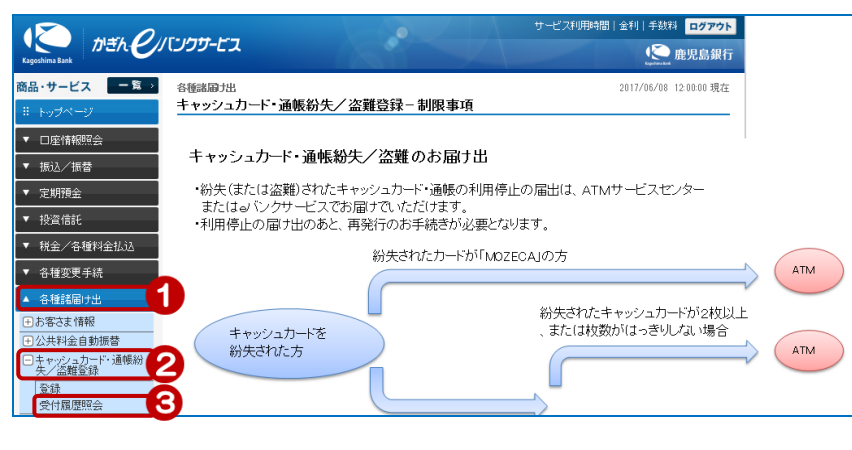

- ①[各種諸届け出]をクリック
- ②[キャッシュカード・通帳紛失 /盗難登録]をクリック
- ③[受付履歴照会]をクリック

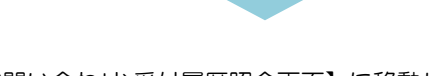

画面が【<お問い合わせ>受付履歴照会画面】に移動します 詳細は「11-2. お問い合わせ受付履歴照会」をご覧ください

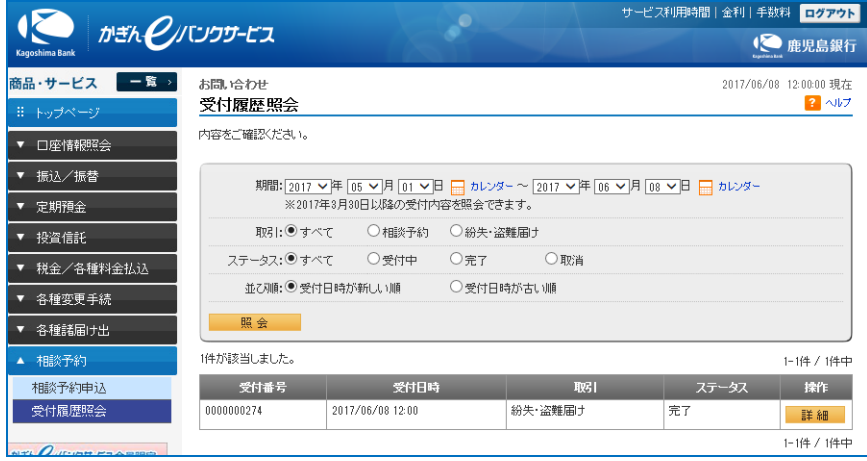